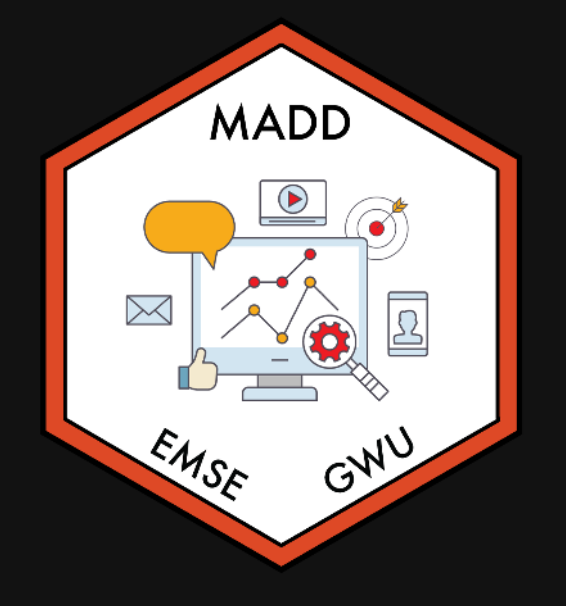

**for EMSE 6035: Marketing Analytics for Design** Decisions

John Paul Helveston

**August 30, 2023** 

- 1. Course orientation
- 2. Intro to conjoint analysis
- 3. Introductions
- BREAK: Teaming
- 4. Getting started with R & RStudio

- 1. Course orientation
- 2. Intro to conjoint analysis
- 3. Introductions
- BREAK: Teaming
- 4. Getting started with R & RStudio

### Meet your instructor!

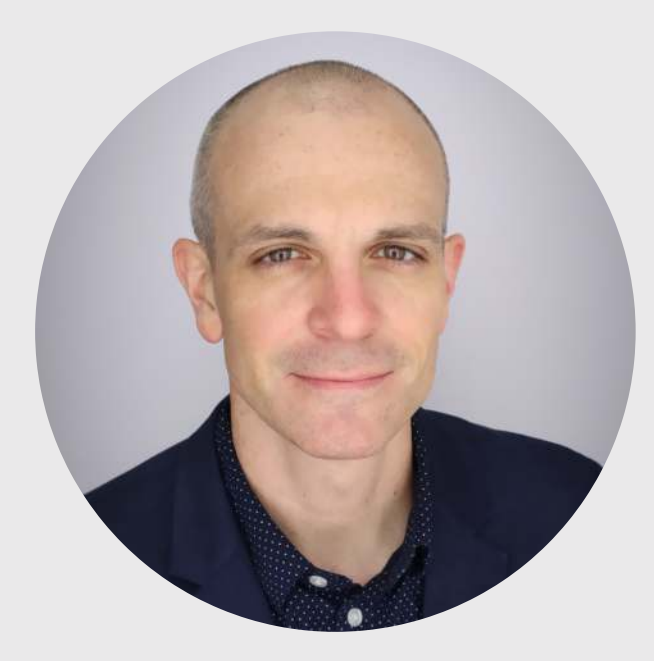

#### John Helveston, Ph.D.

- 2018 Present Assistant Professor, Engineering Management & Systems Engineering
- 2016-2018 Postdoc at Institute for [Sustainable](https://www.bu.edu/ise/) Energy, Boston **University**
- 2016 PhD in Engineering & Public Policy at Carnegie Mellon University
- 2015 MS in Engineering & Public Policy at Carnegie Mellon University
- 2010 BS in Engineering Science & Mechanics at Virginia Tech
- Website: [www.jhelvy.com](http://www.jhelvy.com/)

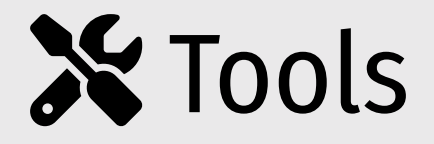

# Course website: <https://madd.seas.gwu.edu/2023-Fall/> Course slack: [https://emse-madd-f23.slack.com](https://emse-madd-f23.slack.com/)

& RStudio: [Course Software Page](https://madd.seas.gwu.edu/2023-Fall/software.html)

## Why  $\mathbf{Q}$ ?

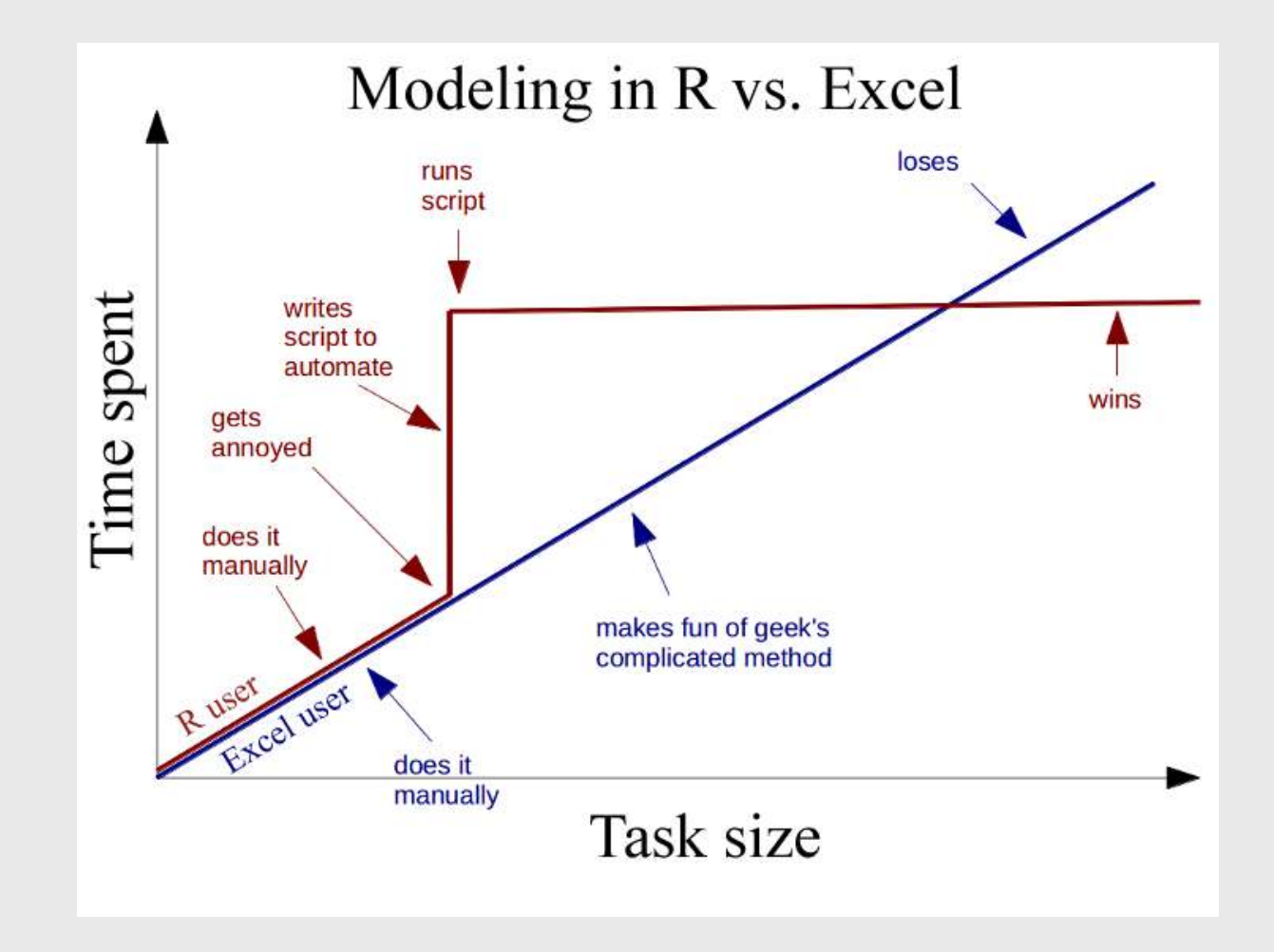

## Learning Objectives

After this class, you will know how to...

- $\bullet$  ...work with data in  $\bullet$
- ...design effective surveys to get rich data
- ...analyze consumer choice data to model consumer preferences
- ...design effective charts to communicate insights

### Course prerequisites

This course requires prior exposure to:

- Probability theory
- Multivariable calculus
- Linear algebra
- Regression

#### **Not sure?** Not sure?

Take [this self assessment](https://madd.seas.gwu.edu/2023-Fall/self-assessment.html)

## Reflections (30% of grade)

Do some readings, recorded lectures, practice problems

Write a short reflection

- □ ~Every week (10 total)
- Due 11:59pm Tues. before class

 $\checkmark$  Graded for completion (looking for engagement)

## Quizzes (10% of grade)

**□** At the start of class every other week-is. Make ups only for excused absences (i.e. don't be late).

**□** 5 total, lowest dropped

~5 - 10 minutes

Why quiz at all? The "retrieval effect" - basically, you have to *practice* remembering [things, otherwise your brain won't remember them \(see the book "Make It Stick: The](https://www.hup.harvard.edu/catalog.php?isbn=9780674729018) Science of Successful Learning")

## Exam (10% of grade)

Take home exam, 2nd to last week of class

We'll go over exam solutions on last day of class

## [Semester Project](https://madd.seas.gwu.edu/2023-Fall/project/0-overview.html) (45% of grade)

Teams of 3-4 students

#### Key deliverables:

#### Goals:

- Assess market viability of a new technology or design
- Recommend best design choices for target market or application

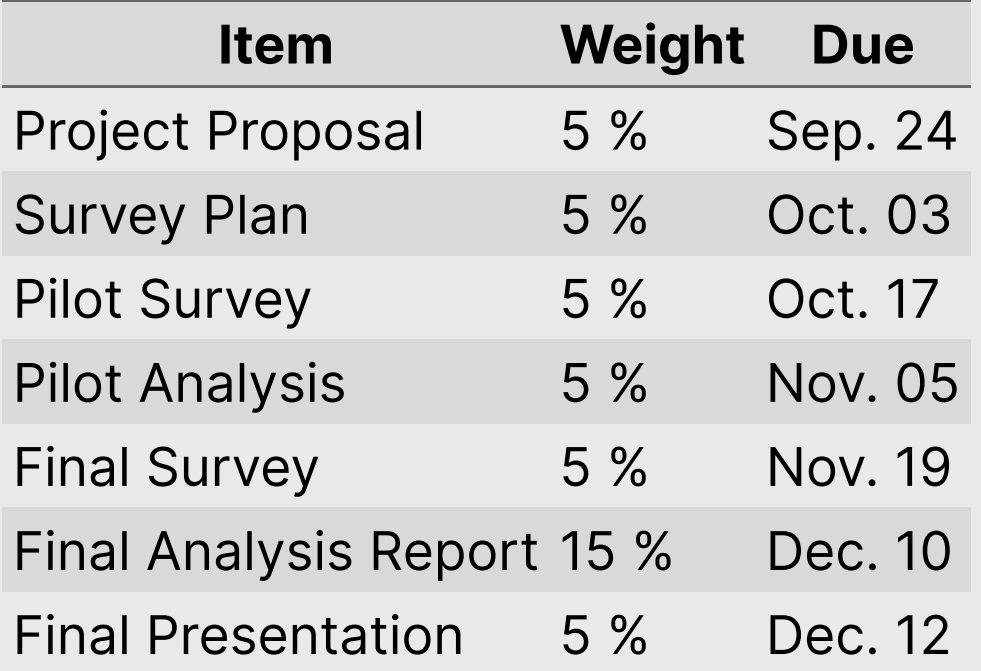

### Grades

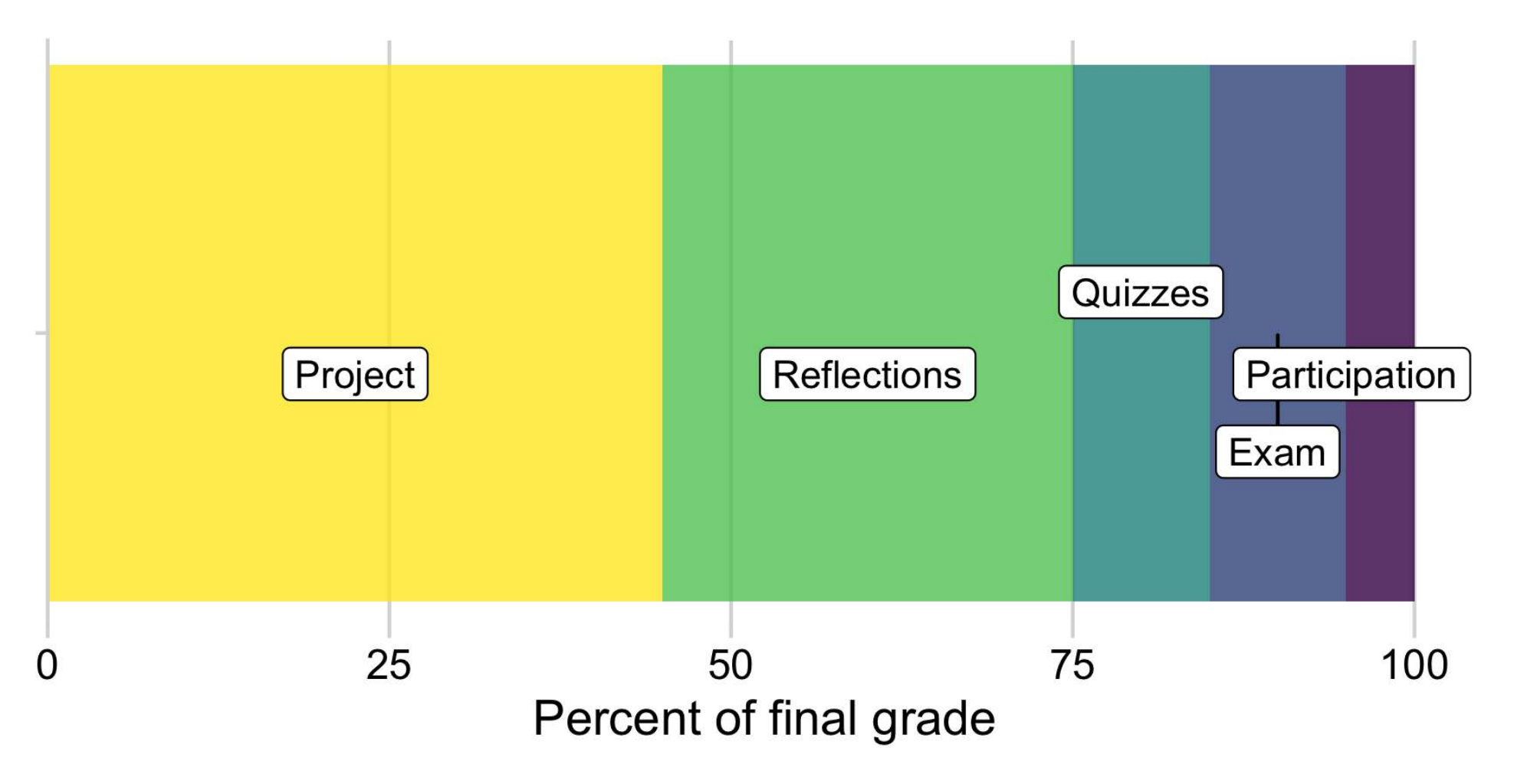

### Grades

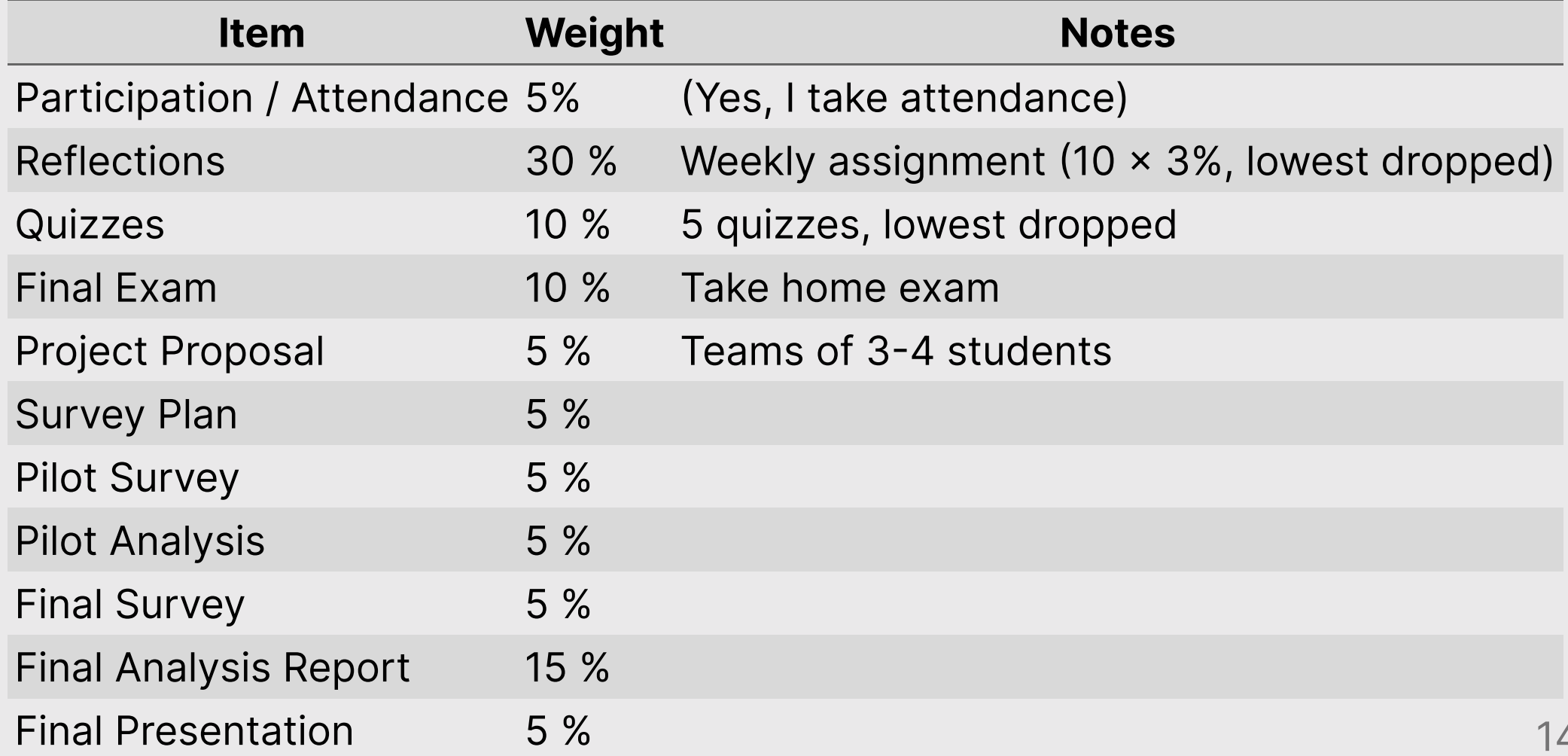

/ 50

### Course policies

BE NICE

BE HONEST

DON'T CHEAT

### Copying is good, stealing is bad

"Plagiarism is trying to pass someone else's work off as your own. Copying is about reverse-engineering."

-- Austin Kleon, from [Steal Like An Artist](https://austinkleon.com/steal/)

#### Use of chatGPT and other AI tools

- Large language models (LLMs) are pretty good...but sometimes suck.
- Use of AI tools is generally permitted, but be transparent.
- All assignments must include a Use of AI on this assignment section where you:
	- $\circ$  Describe any AI tool and how it was used along with prompt(s) used.  $\circ$  Include a link to the chat transcript.

### Use AI as an assistant, not a solutions manual

Curious how LLMs actually work? Check out [this article,](https://www.understandingai.org/p/large-language-models-explained-with) which provides a simplified description of how they work (which itself is still quite complicated).

### Late submissions

- 5 late days use them anytime, no questions asked
- No more than 2 late days on any one assignment
- Contact me for special cases

### How to succeed in this class

- **Participate during class!**
- **X** Start assignments early and **read carefully**!
- Get sleep and take breaks often!
- Ask for help!

## Getting Help

### Use [Slack](https://emse-madd-f23.slack.com/) to ask questions.

### **Le** [Schedule a meeting](https://jhelvy.appointlet.com/b/professor-helveston) w/Prof. Helveston:

- Mondays from 8:00-4:30pm
- Tuesdays from 8:00-4:30pm
- Fridays from 8:00-4:00pm

### </>
</br>[GW Coders](http://gwcoders.github.io/)

- 1. Course orientation
- 2. Intro to conjoint analysis
- 3. Introductions
- BREAK: Teaming
- 4. Getting started with R & RStudio

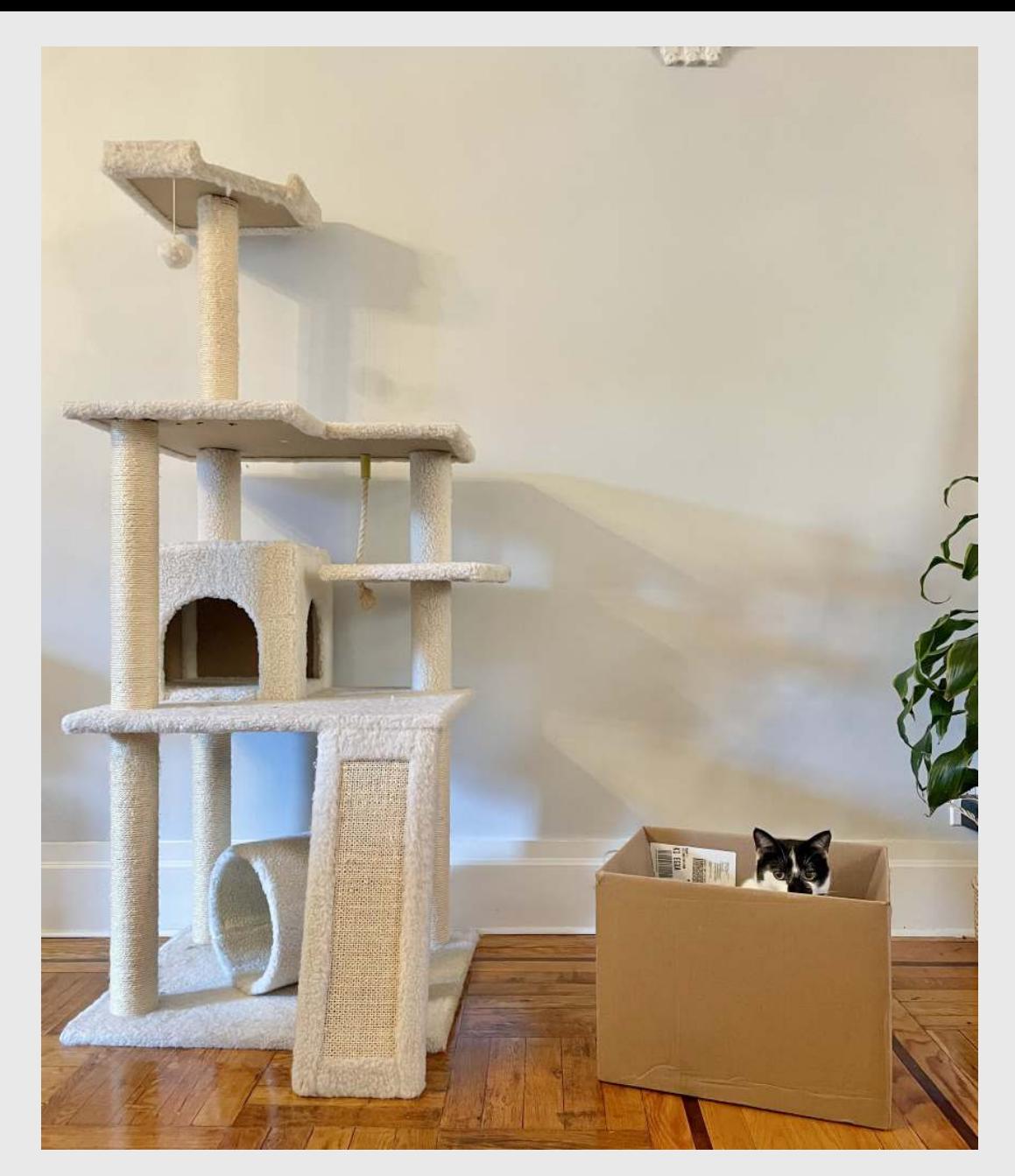

### Engineers often design things nobody wants!

#### We want to answers to questions like...

- Higher prices decrease demand, but by how much?
- How much more is a consumer willing to pay for increased performance in X?
- How will my product compete against competitors in the market?

### Answers depend on knowing what people want

### Directly asking people what they want isn't always helpful

(People want everything)

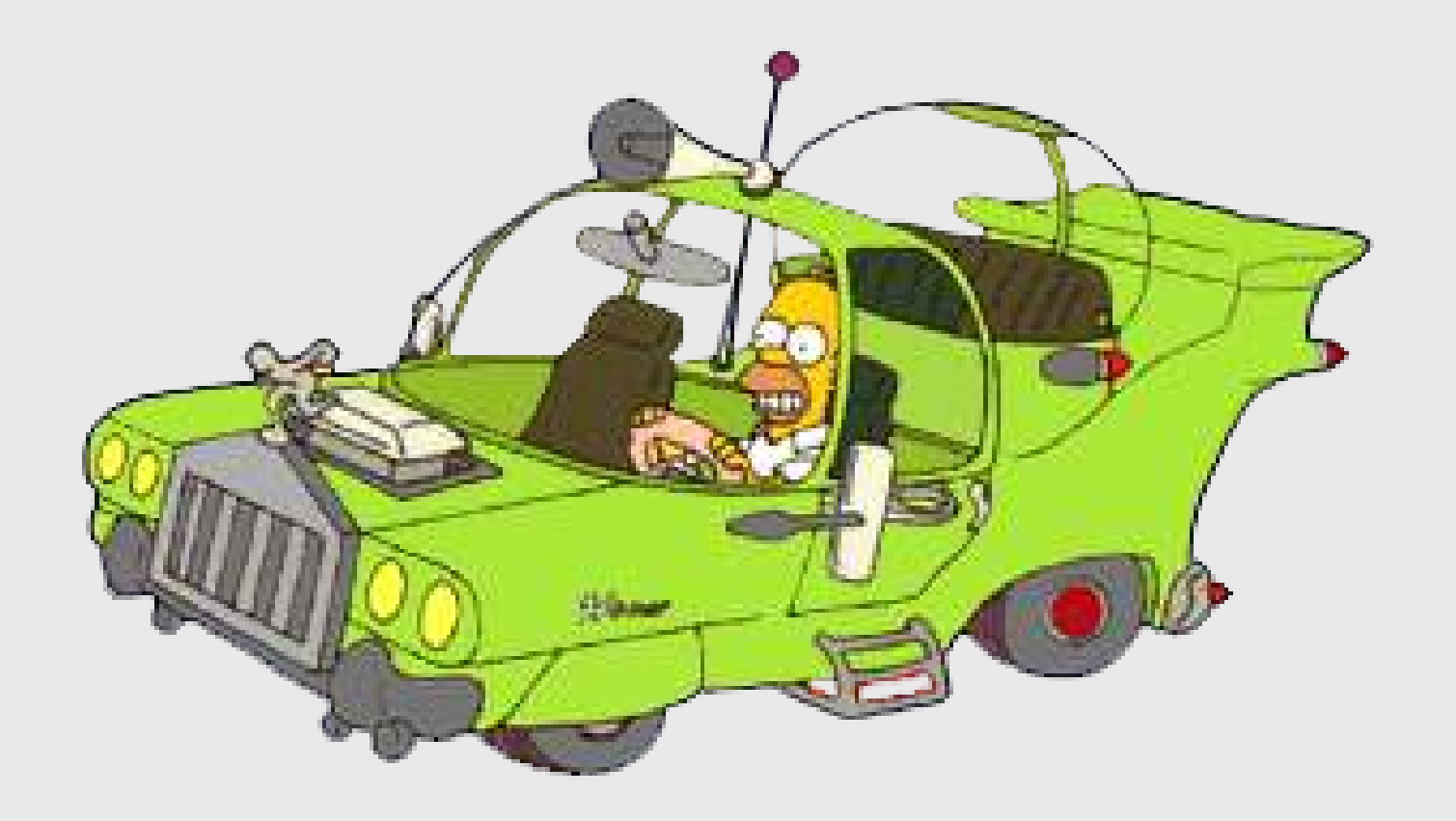

#### Which feature do you care more about?

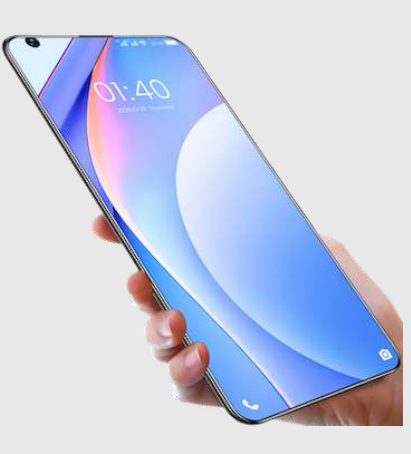

### Battery Life? Brand? Signal quality?

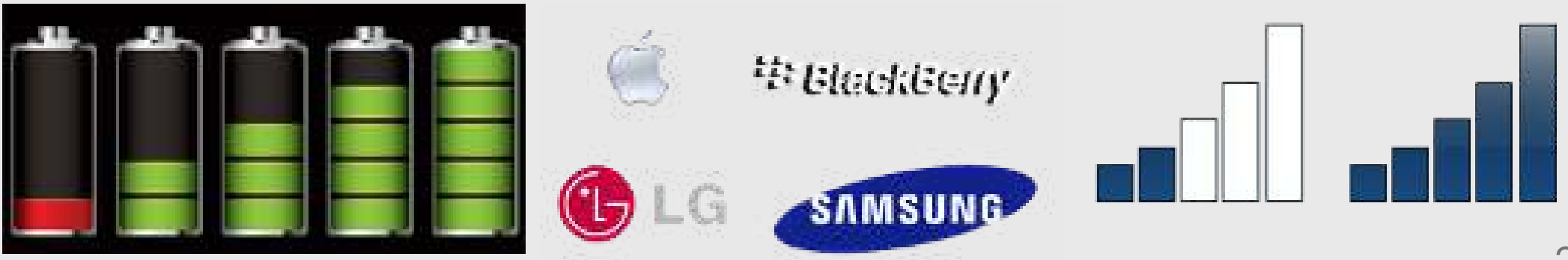

#### Conjoint approach: Use consumer choice data to model preferences

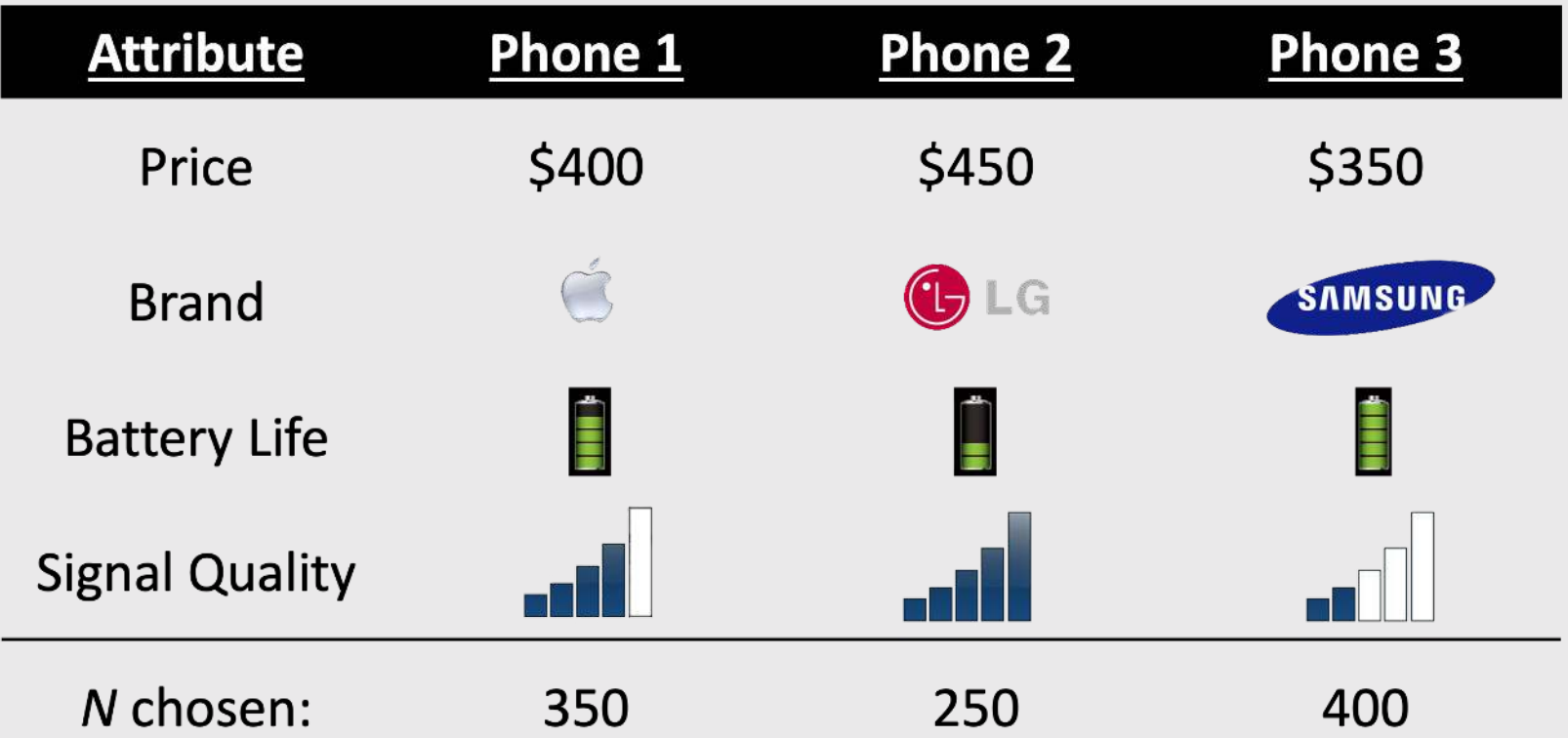

Use random utility framework to predict probability of choosing phone *j*

$$
\text{1. } u_j = \beta_1 \text{price}_j + \beta_2 \text{brand}_j + \beta_3 \text{battery}_j + \beta_4 \text{signal}_j + \varepsilon_j
$$

2. Assume  $\varepsilon_j\sim$  iid extreme value

3. Probability of choosing phone *j*: 
$$
P_j = \frac{e^{\beta' x_j}}{\sum_{k}^{J} e^{\beta' x_k}}
$$

4. Estimate  $\beta_1$ ,  $\beta_2$ ,  $\beta_3$ ,  $\beta_4$  by minimizing  $-L=-\sum_n^N\sum_j^J y_{nj} \ln P_{nj}$ 

26 / 50 \_ \_ \_ \_ \_

#### Willingness to Pay

$$
u_j = \beta' x_j + \alpha p_j + \varepsilon_j
$$
  

$$
\omega = \frac{\beta}{-\alpha}
$$

"Respondents on average are willing to pay \$XX to improve battery life by XX%"

#### Make predictions

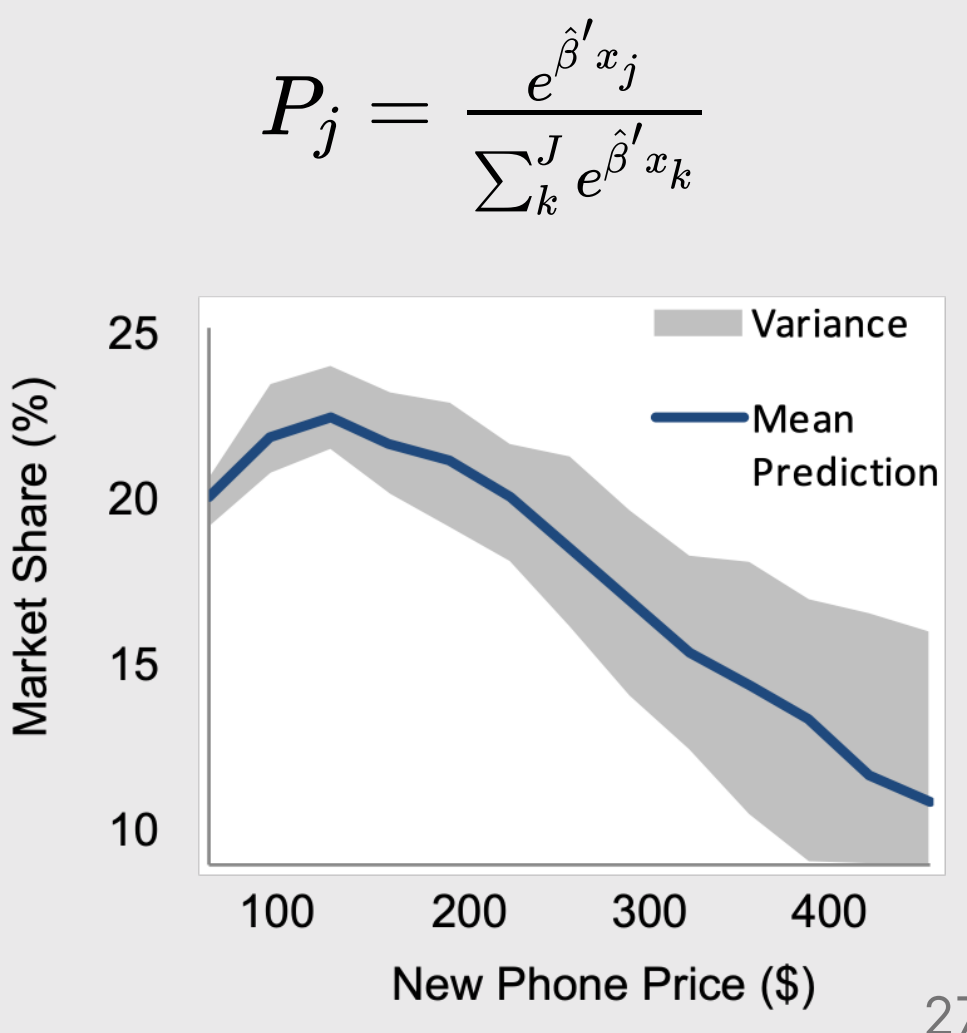

## Example: *Pocket Charge* A Flexible, Portable Solar Charger

#### Product Diagram **Attribute Units** Price-USD Weight-Kg Portability **Power Output - Watts** Durability - Months Portability - LxWxH **Decision Variable** Units Power Density - W/Kg **Degradation Rate - Hours** Packing Design - Cm<sup>3</sup>

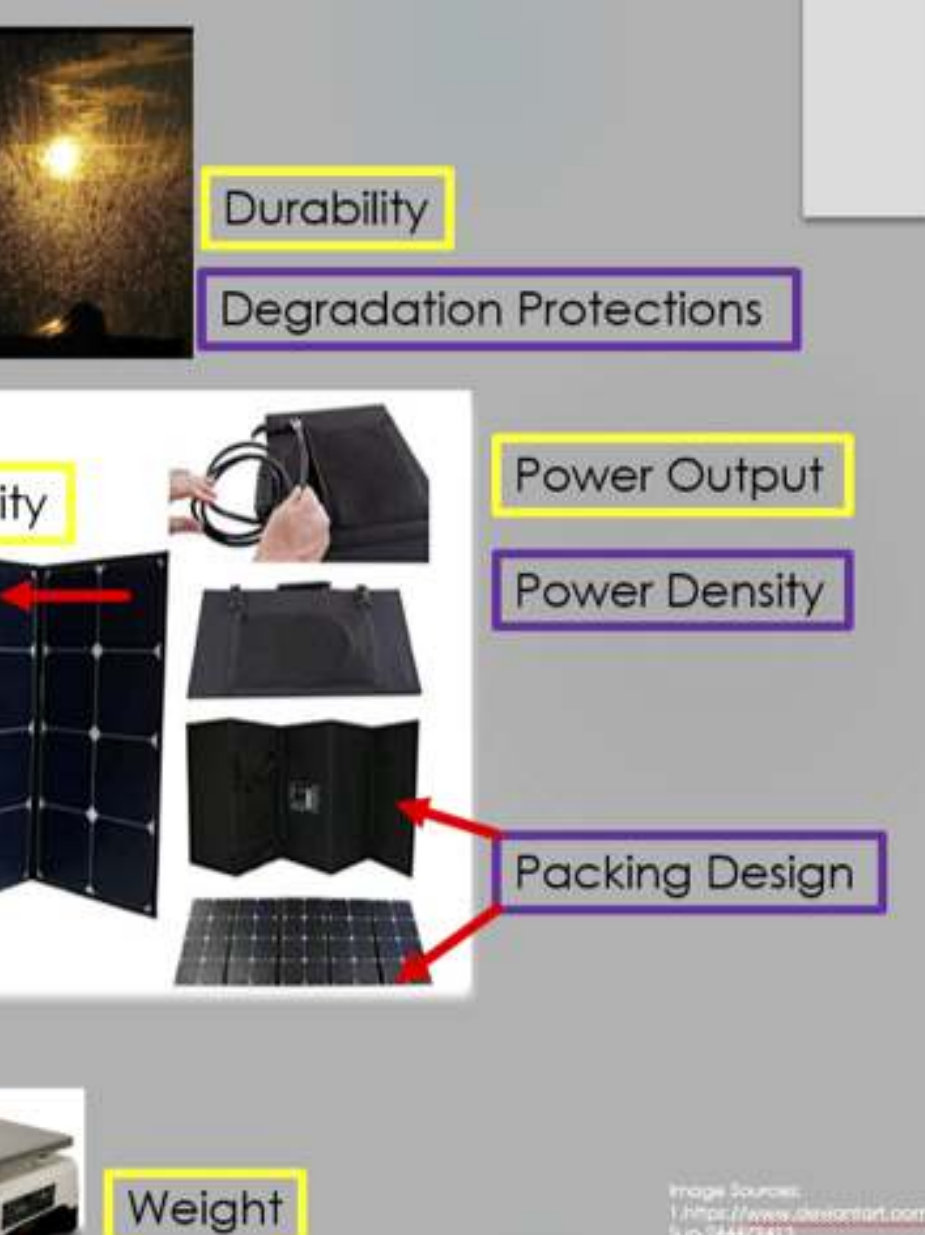

Avery designed com/keta3214/ort/Rainy

29 / 50

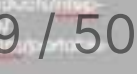

#### Example survey choice question

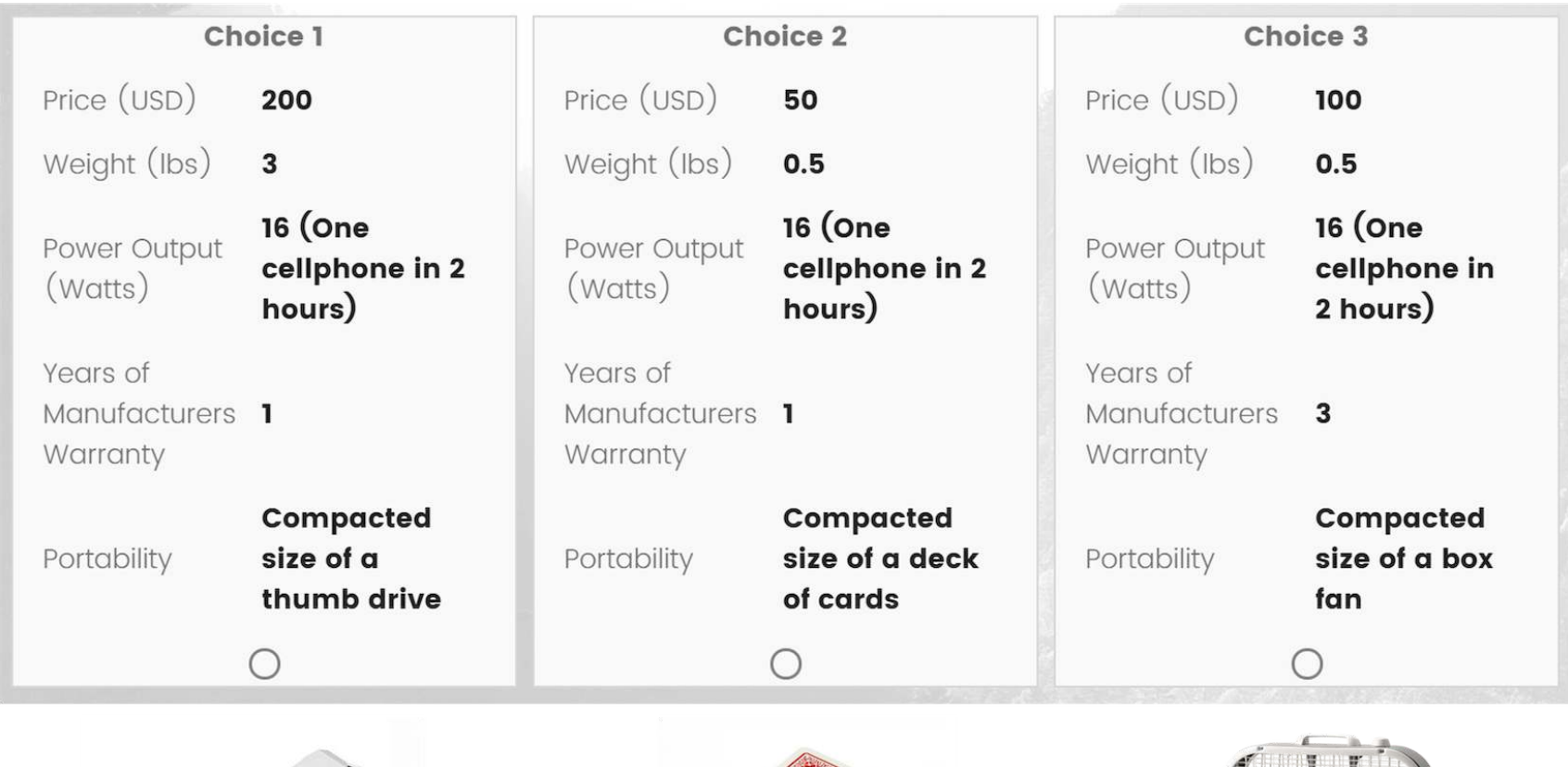

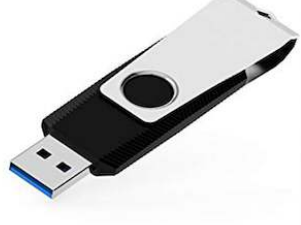

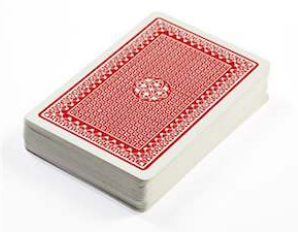

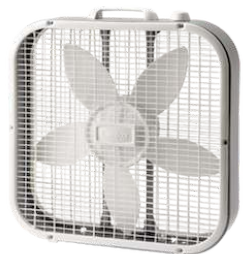

30 / 50

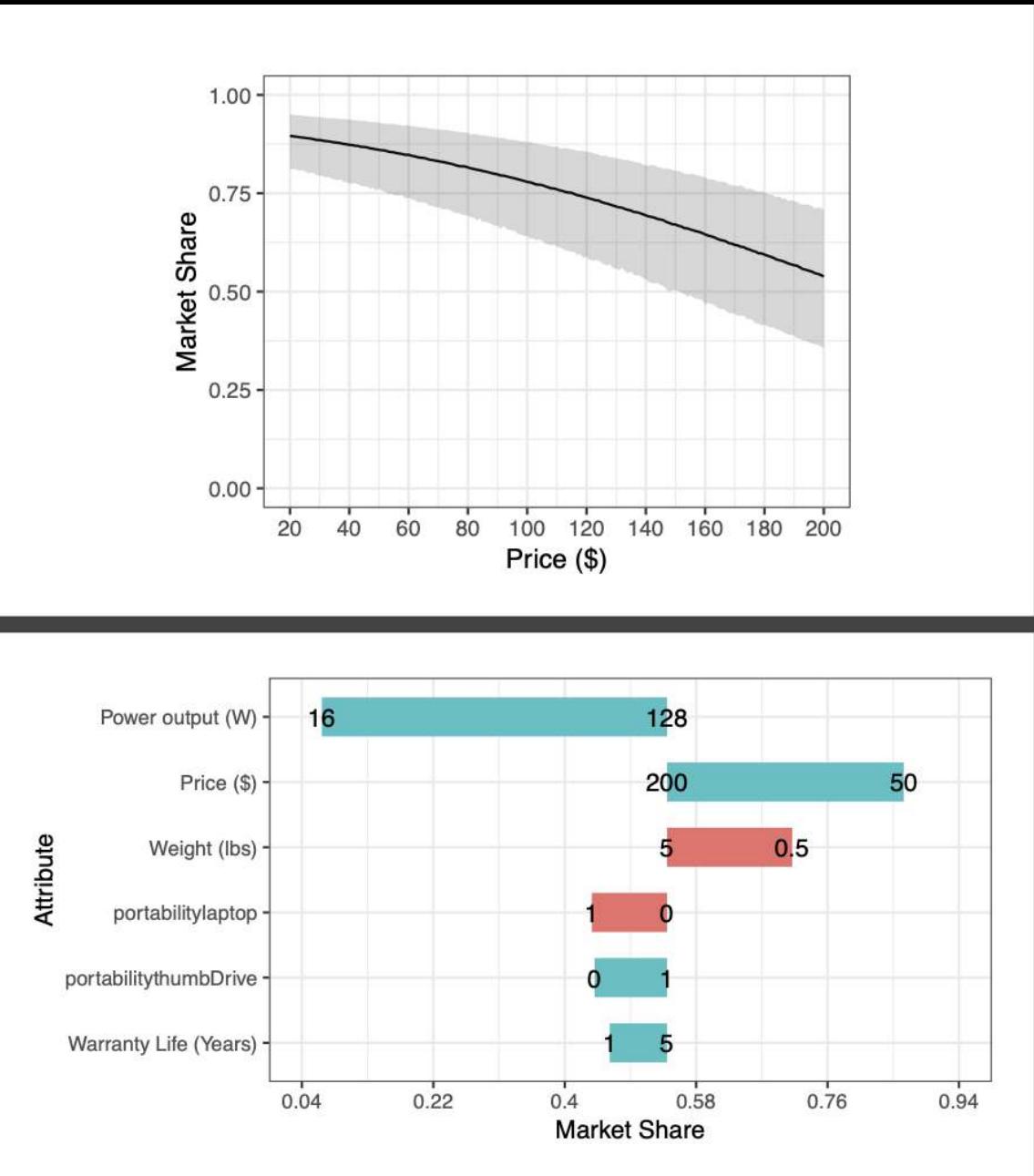

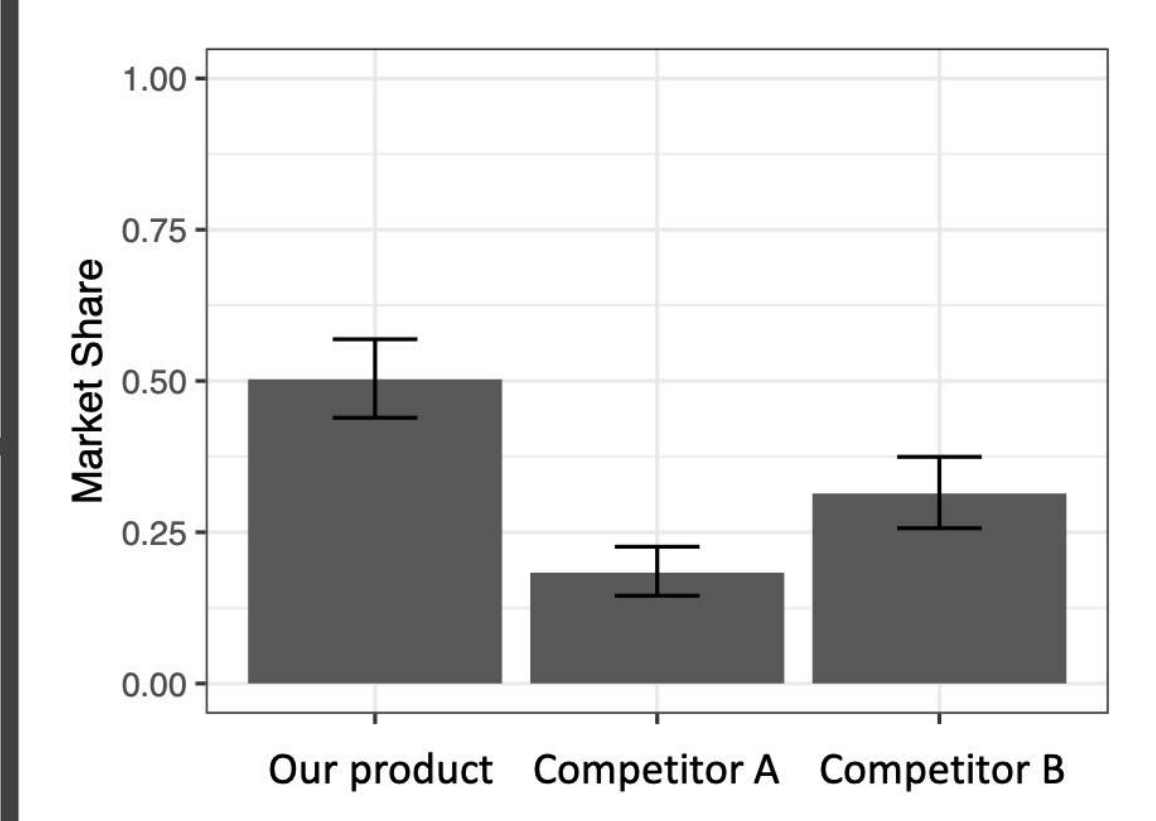

/ 50

# Your project starts now! [View project Ideas](https://docs.google.com/presentation/d/1bNnsKWkU8FwGHIL_jK72ilXsvhZhr98Q/edit?usp=sharing)

- 1. Course orientation
- 2. Intro to conjoint analysis
- 3. Introductions
- BREAK: Teaming
- 4. Getting started with R & RStudio

### Introduce yourself

- Preferred name
- Degree program
- Prior experience
- What do you hope to gain from this class?
- Project interests?

### *Brea*

1. If you haven't already, install everything on the [software](https://madd.seas.gwu.edu/2023-Fall/software.html) page

2. Stand up, meet each other, (maybe form teams?...use this [sheet](https://docs.google.com/spreadsheets/d/1Y-ApfpujwbywjL05KCmUo-AzZqRheqq7_M_vLuEnjt0/edit?usp=sharing))

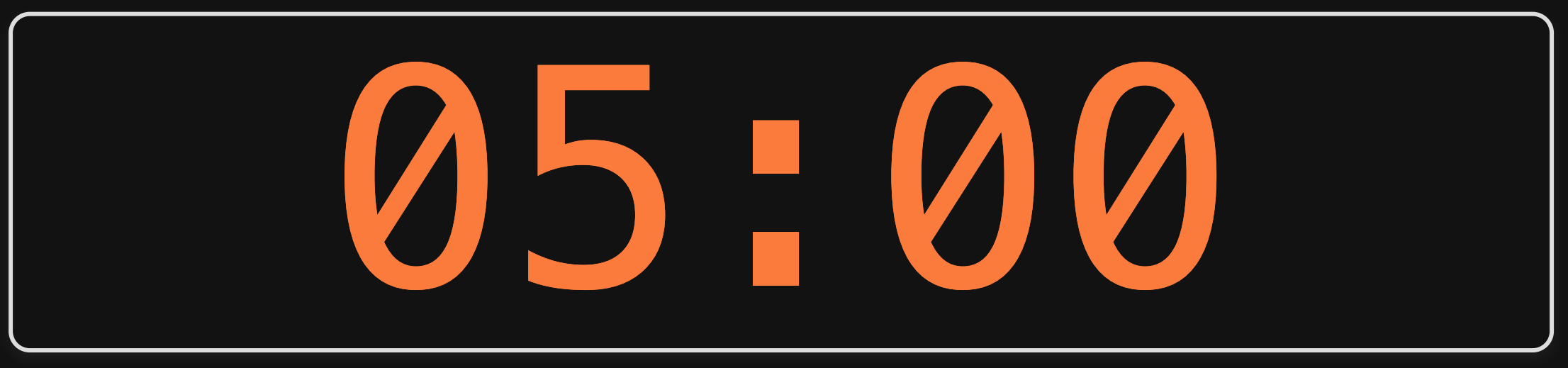

- 1. Course orientation
- 2. Intro to conjoint analysis
- 3. Introductions
- BREAK: Teaming
- 4. Getting started with R & RStudio

### RStudio Orientation

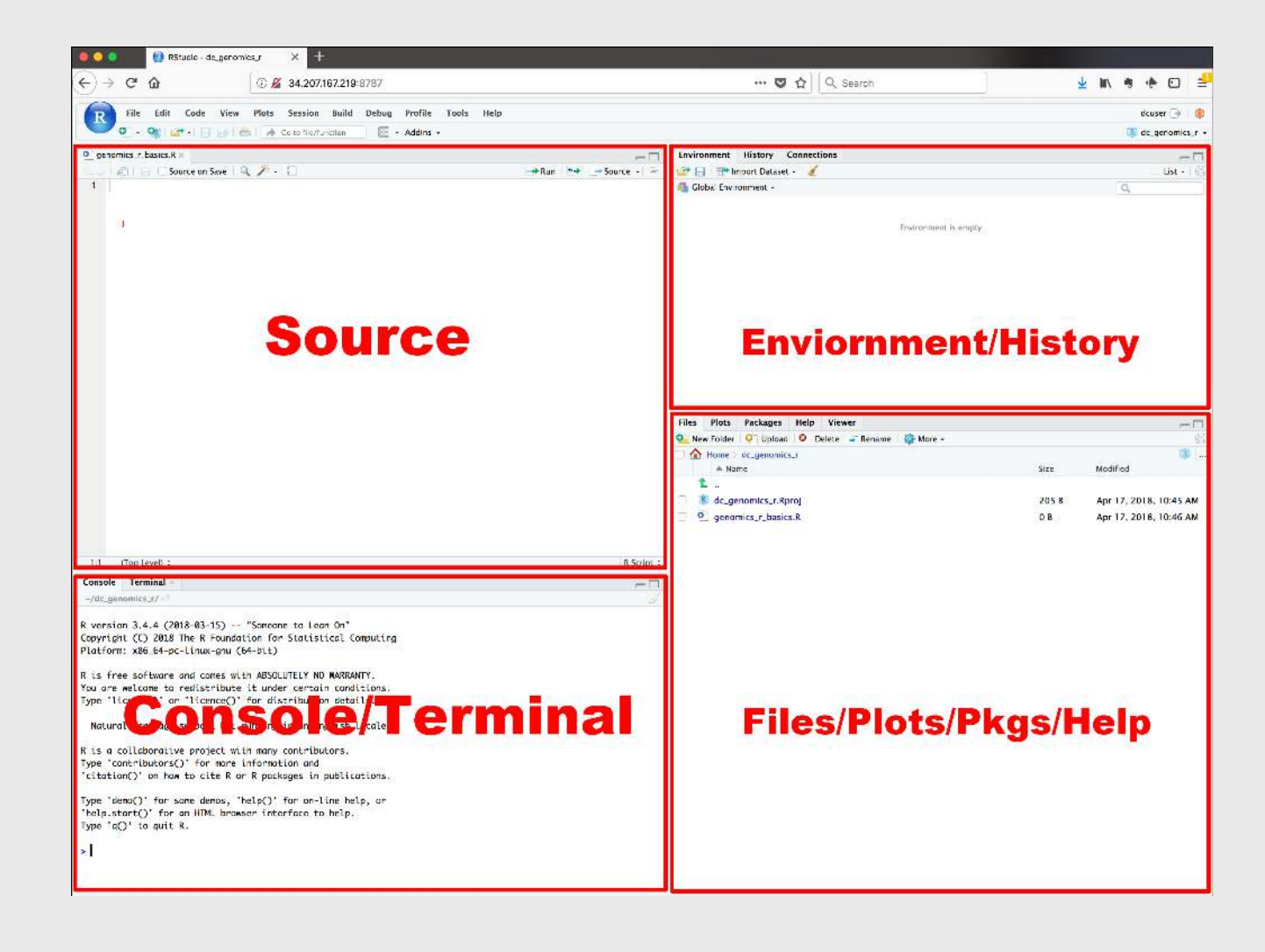

- Know the boxes
- Customize the layout
- Customize the look
- Extra [themes](https://github.com/gadenbuie/rsthemes)

### Open intro-to-R.R file and follow along

### View prior code in history pane

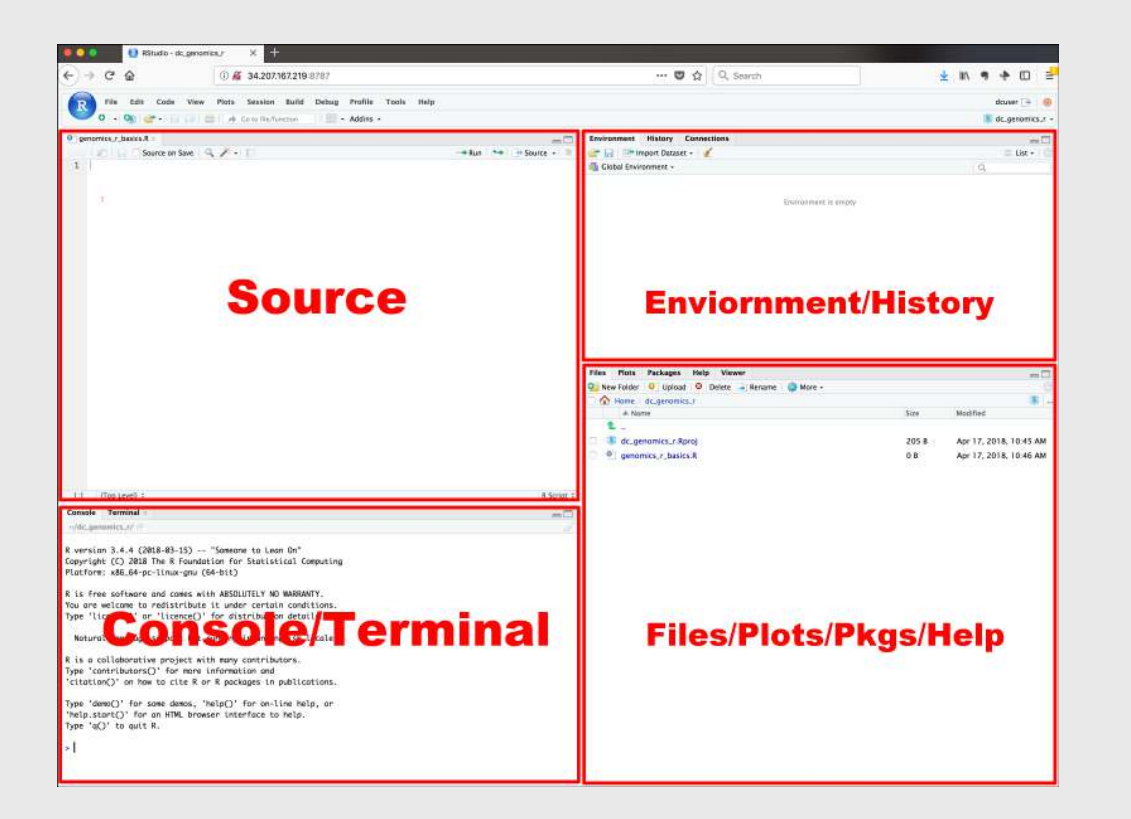

### Use "up" arrow see previous code

## Staying organized

1) Save your code in .R files

File > New File > R Script

### 2) Keep work in R Project files

File > New Project...

#### Your turn

#### A. Practice getting organized

- 1. Open RStudio and create a new R project called week1.
- 2. Create a new R script and save it as practice.R.
- 3. Open the **practice.** R file and write your answers to these questions in it.

#### B. Creating & working with objects

1. Create objects to store the values in this table:

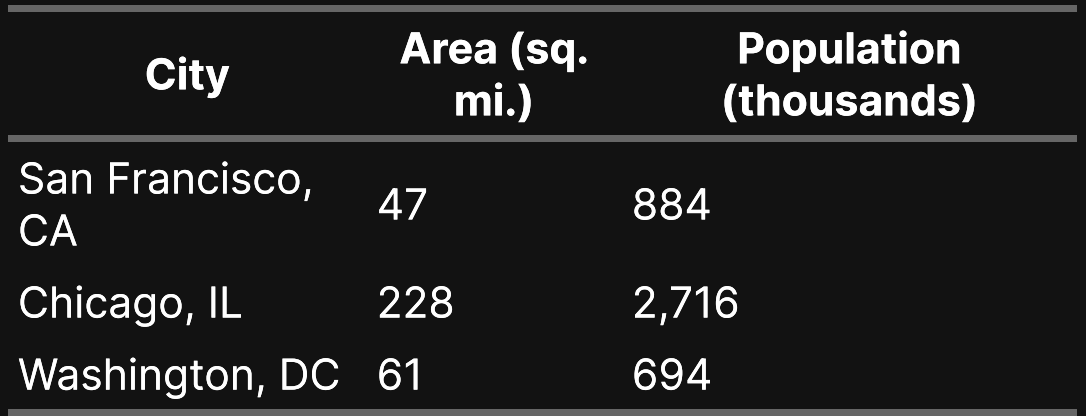

2) Using the objects you created, answer the following questions:

- Which city has the highest density?
- How many *more* people would need to live in DC for it to have the same population density as San

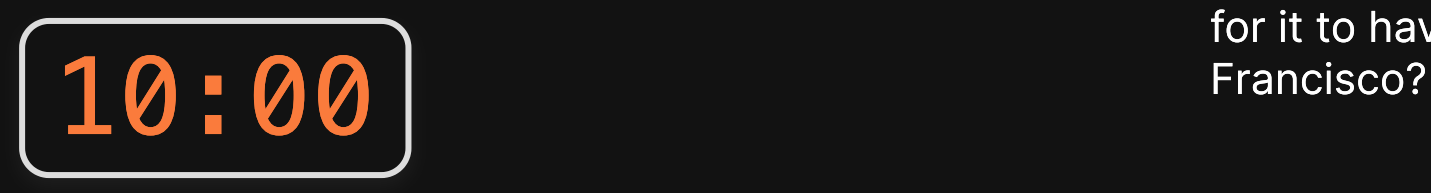

### >15,000 [packages](https://cran.r-project.org/web/packages/available_packages_by_name.html) on the [CRAN](https://cran.r-project.org/)

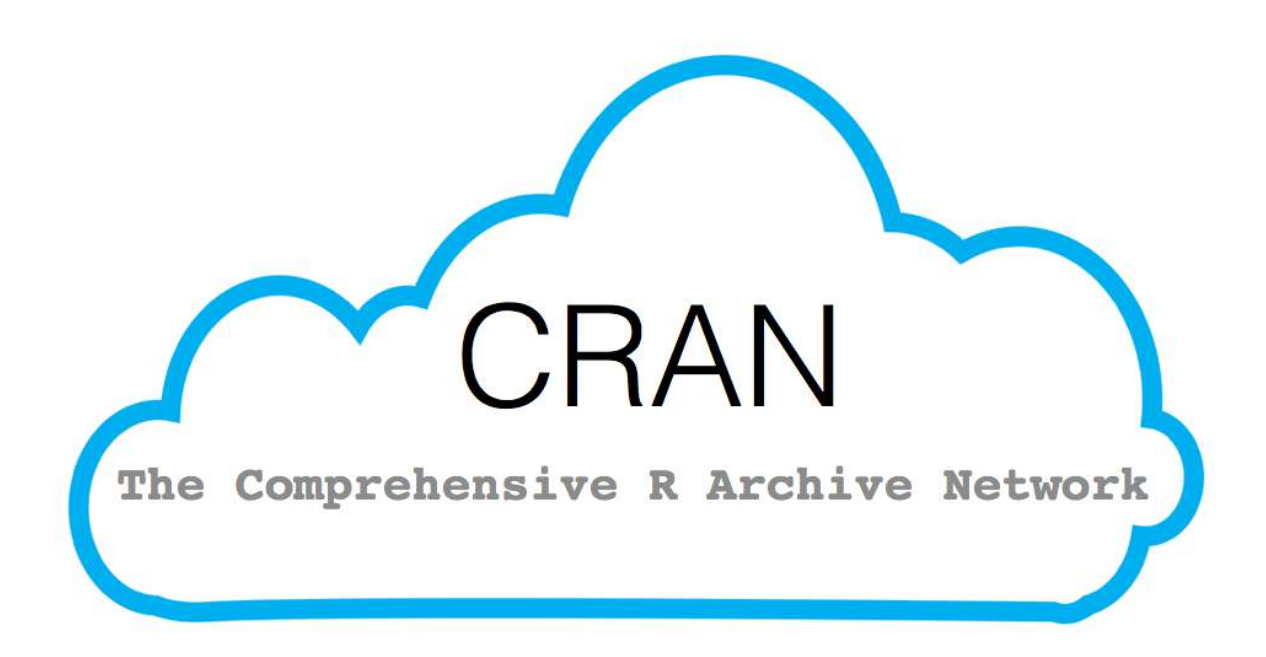

### Installing packages

install.packages("packagename")

(The package name **must** be in quotes)

install.packages("packagename") *# This works* install.packages(packagename) *# This doesn't work*

#### You only need to install a package once!

## Loading packages

#### library(packagename): Loads all the functions in a package

(The package name *doesn't* need to be in quotes)

**library**("packagename") *# This works* **library**(packagename) *# This also works*

#### You need to *load* the package every time you use it!

## Installing vs. Loading

#### **INSTALL ONCE:**

install.packages("light") wik How to Change a Light Bu **USE MANY TIMES:** 

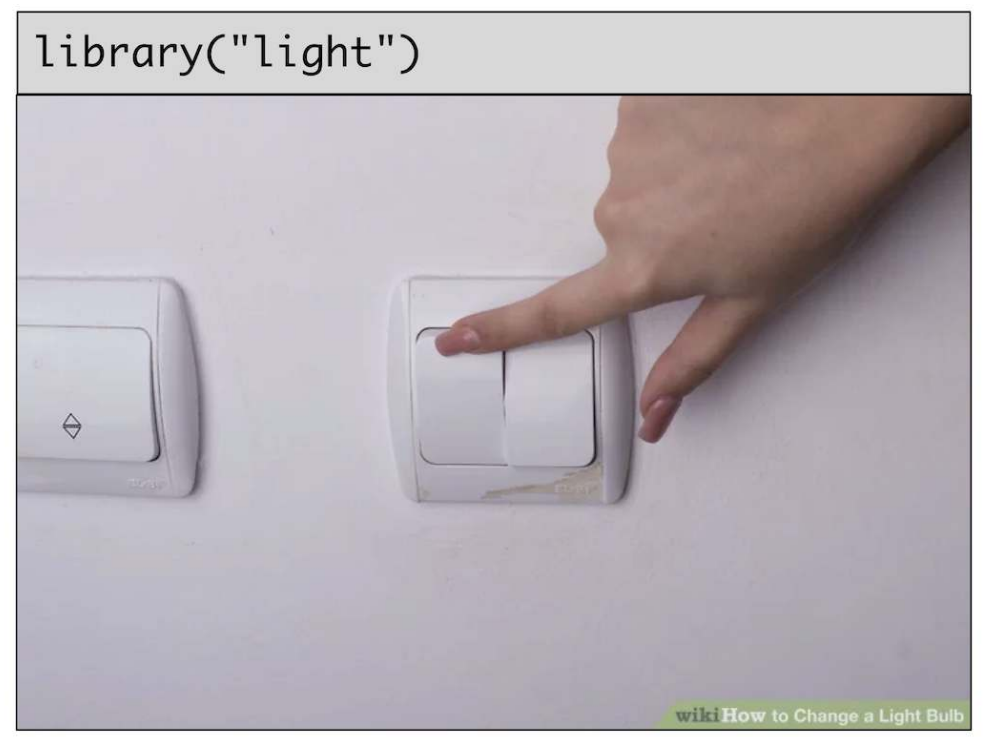

### Example: **wikifacts**

Install the [Wikifacts](https://github.com/keithmcnulty/wikifacts) package, by Keith McNulty:

install.packages("wikifacts")

Load the package:

**library**(wikifacts) *# Load the library*

Use one of the package functions

wiki\_randomfact()

#> [1] "Did you know that when Josette Simon appeared as Rosaline in Love's Labour's Lost, she was the first black woman in a lead role at the Royal Shakespeare Company? (Courtesy of Wikipedia)"

### Example: **wikifacts**

Now, restart your RStudio session:

Session -> Restart R

Try using the package function again:

wiki\_randomfact()

#> Error in wiki\_randomfact(): could not find function "wiki\_randomfact"

## Using only *some* package functions

You don't always have to load the whole library.

Functions can be accessed with this pattern:

packagename::functionname()

wikifacts::wiki\_randomfact()

 $#$  [1] "Did you know that on March 21 in 2006 - A man using a hammer smashed the statue of Phra Phrom (pictured) in the Erawan Shrine in Bangkok, Thailand, and was subsequently beaten to death by bystanders. (Courtesy of Wikipedia)"

### If you haven't yet, install [these packages](https://raw.githubusercontent.com/emse-madd-gwu/2023-Fall/main/content/packages.R)

### Back intro-to-R.R for the rest of class!